# Digital Images – Bitmap and Vector

• Graphics on a screen are made up of tiny blocks called **pixels**. The more pixels on the screen, the higher the **resolution** and the better the quality of the picture will be. The higher the image resolution, the more **memory** is needed to store the graphic.

Image files can be either **bitmaps** or **vectors**.

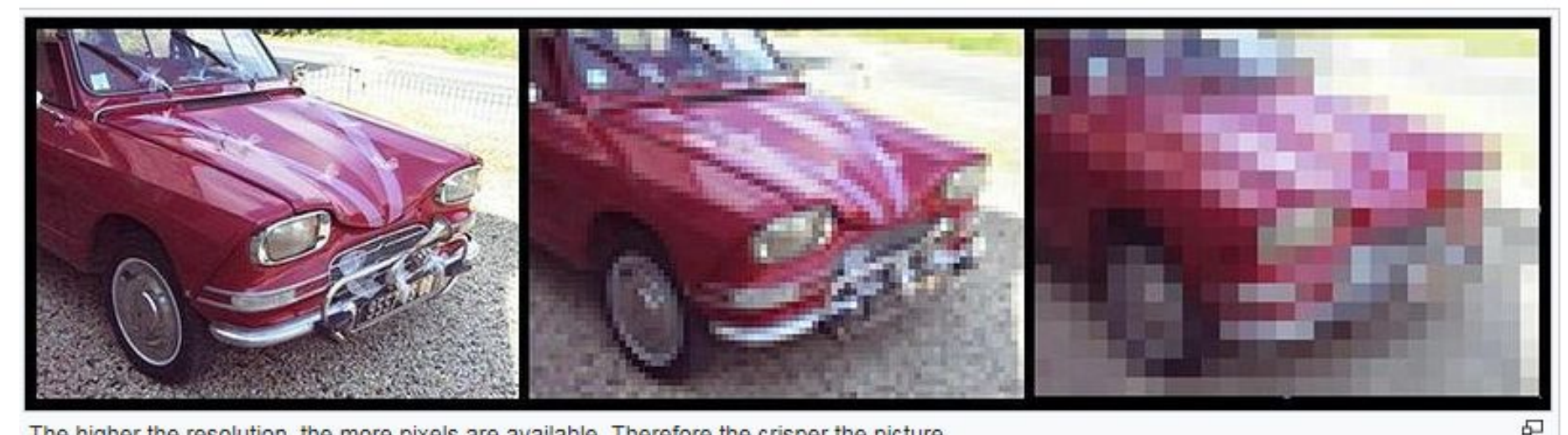

The higher the resolution, the more pixels are available. Therefore the crisper the picture

#### **Example: Calculating screen resolutions**

Using the diagram above we are going to work out how many pixels are required to display a single frame on a VGA screen.

Checking the resolution:

```
Height = 480Width = 640Area = Width * Height = Total Pixels
Area = 640 \div 480 = 307200
```
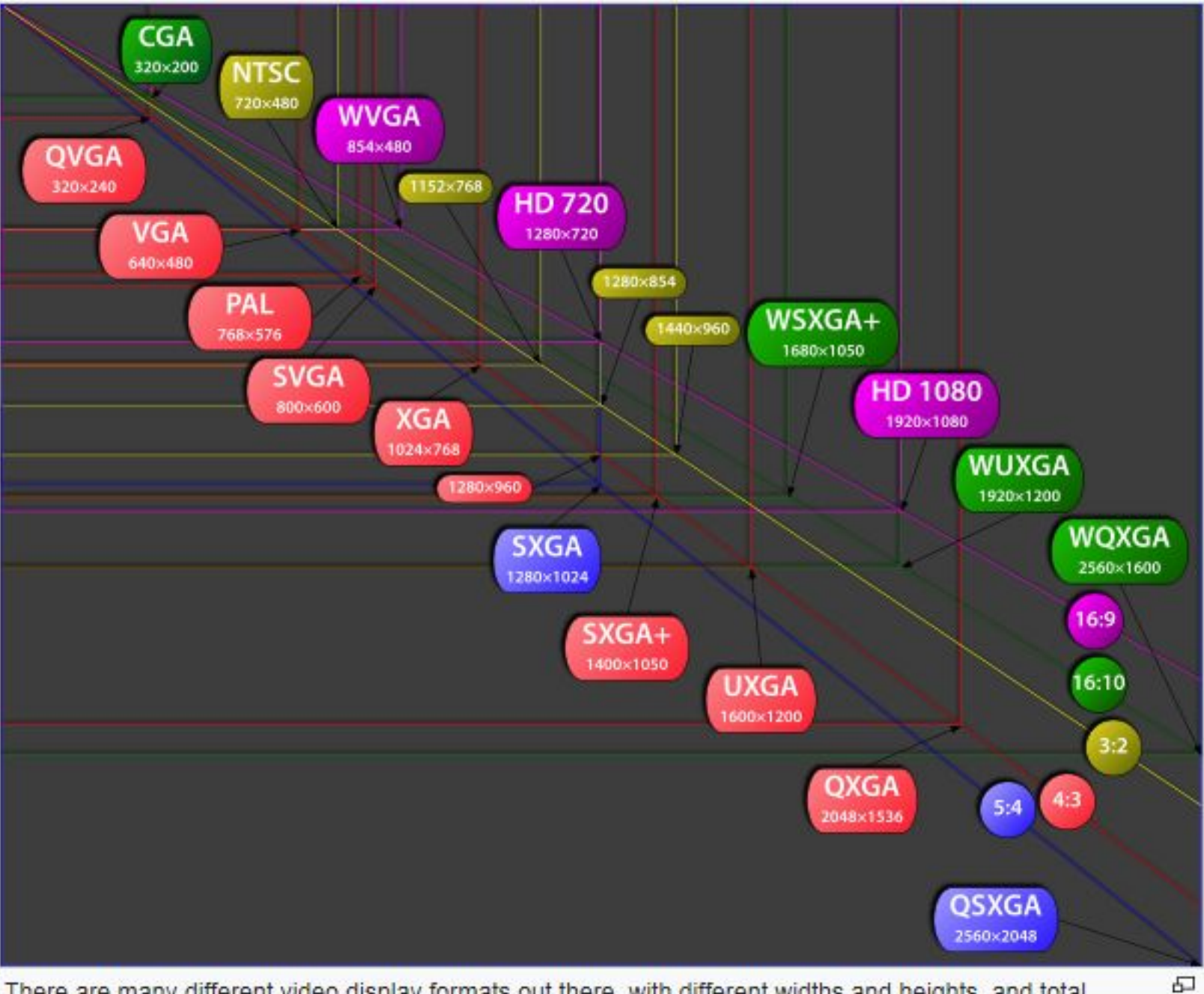

There are many different video display formats out there, with different widths and heights, and total numbers of pixels

## Colour Depth

### The number of bits used to represent the colour of a single pixel

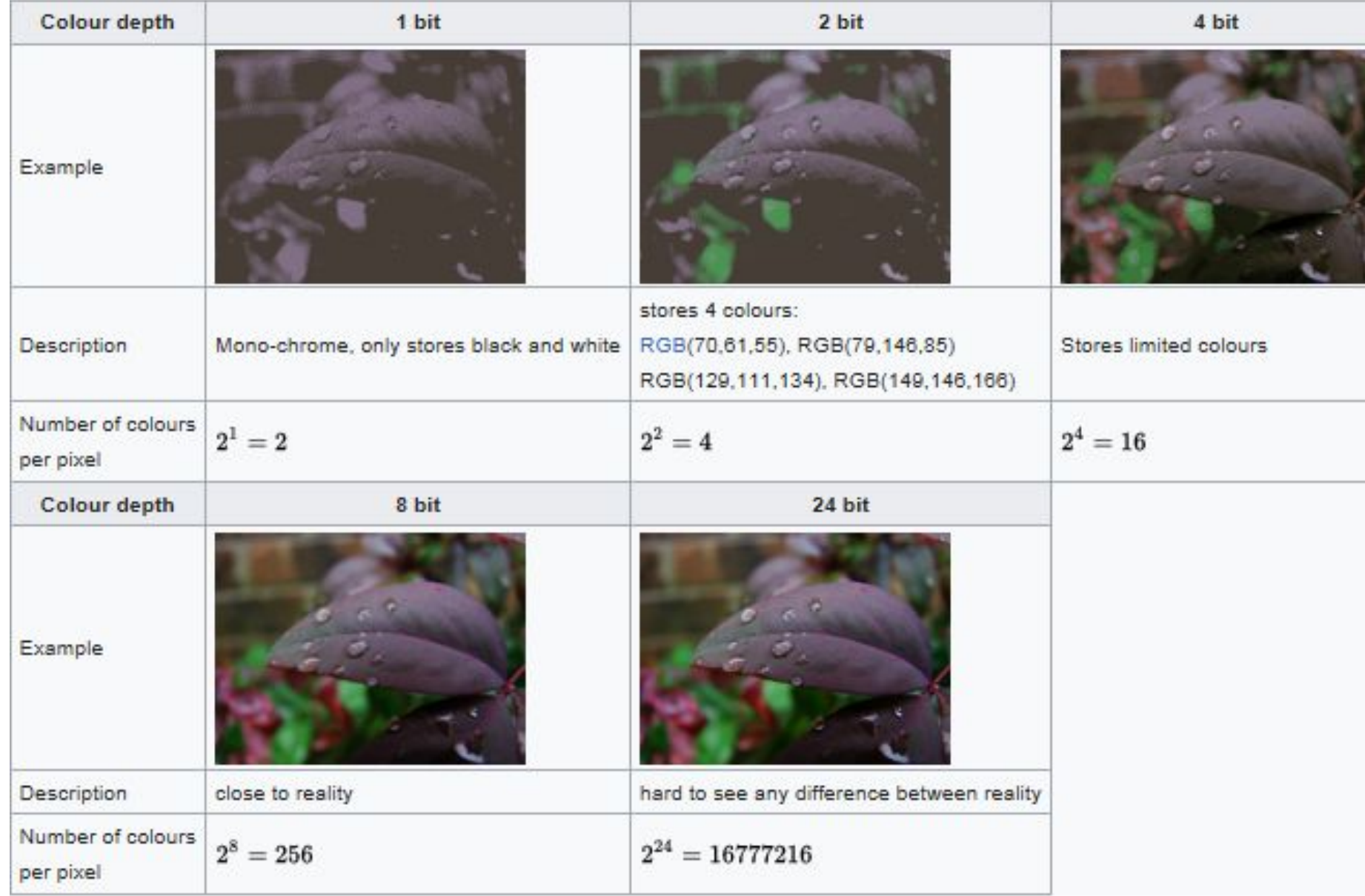

## How to calculate the image size

### Example: Calculating file size for different colour depths

All the images above are of the same resolution:

 $300*225 = 67500$  pixels

If the first image uses 1 bit to store the colour for each pixel, then the image size would be:

```
Number of Pixels * Colour Depth = Image Size
     67500 4 1 bit = 67500 bits
```
For the second image uses 2 bits to store the colour for each pixel, then the image size would be:

```
Number of Pixels * Colour Depth = Image Size
     67500 * 2 bit = 135000 bits
```
#### See the rest of the calculations:

# Bitmaps

- Used in Digital Cameras, Smartphones and online also know as pixelmaps or raster graphics. E.g. : JPEG, GIF, PNG.
- Orgnized in coloured squres called pixels.
- Zooming a bitmap image makes it appear as poor quality.
- Each colour of an image is stored as a **binary** number. You need a binary value for each different colour. As each pixel is either black or white, this image can be encoded with a value of 0 for white and 1 for black.

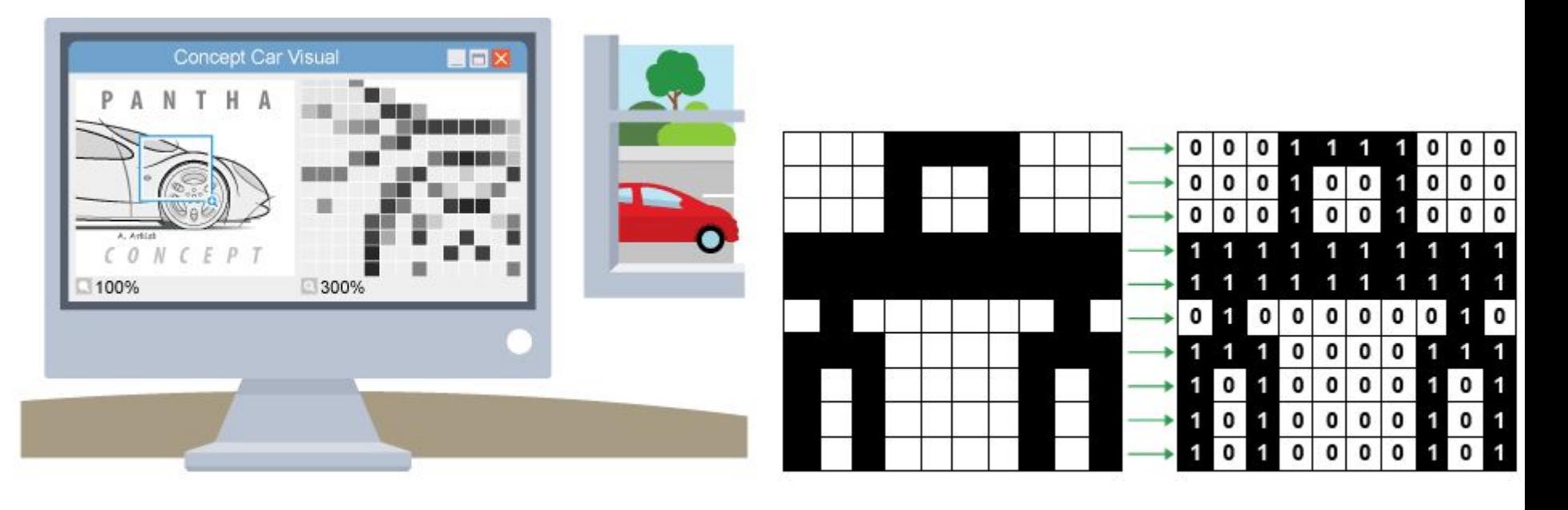

## Vectors – Vector Image

- Vector graphics are created in graphics packages and consist of shapes called **objects**.
- It is possible to edit **each object** separately, for example, change the shape, colour, size and position.
- Even if an object in a vector graphic is quite large, it doesn't need a lot of computer memory. Therefore the file size of a vector graphic is often very **small**.
- Vector graphics are **scalable** ie when you resize them, they **do not lose quality**.
- Use the red slider to zoom into the vector graphic below. Notice how as you zoom further in, the image *scales* perfectly and does not lose quality.

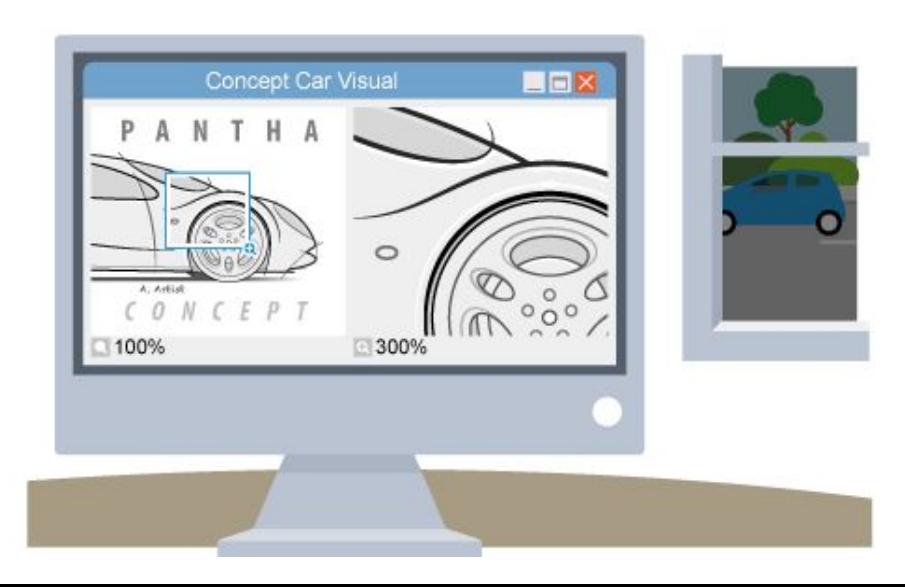

- One of the most common vector file formats is SVG (scalable vector graphics), an open standard.
- It is possible to edit SVG image using numbers to change the size and color variables in html/ inforgraphics in HTML 5.

Vector graphics are used in:

- CAD packages
- AutoShapes in Microsoft Office
- animated movies
- encapsulated postscript (EPS)
- animation programmes such as Blender and Adobe After Effects
- image manipulation programmes such as Adobe Photoshop and GIMP
- Adobe portable document format (PDF)
- Windows meta-file (WMF)

# Image Display

When a monitor or a printer displays a vector image it is **rasterised** - converted into a grid of pixels. Regardless of the file type, an image will always be outputted onto a screen or printed in pixels.

#### Differences between bitmap and vector graphics

The table below states the main differences between bitmap and vector graphics:

#### **Comparision of bitmap and vector graphics**

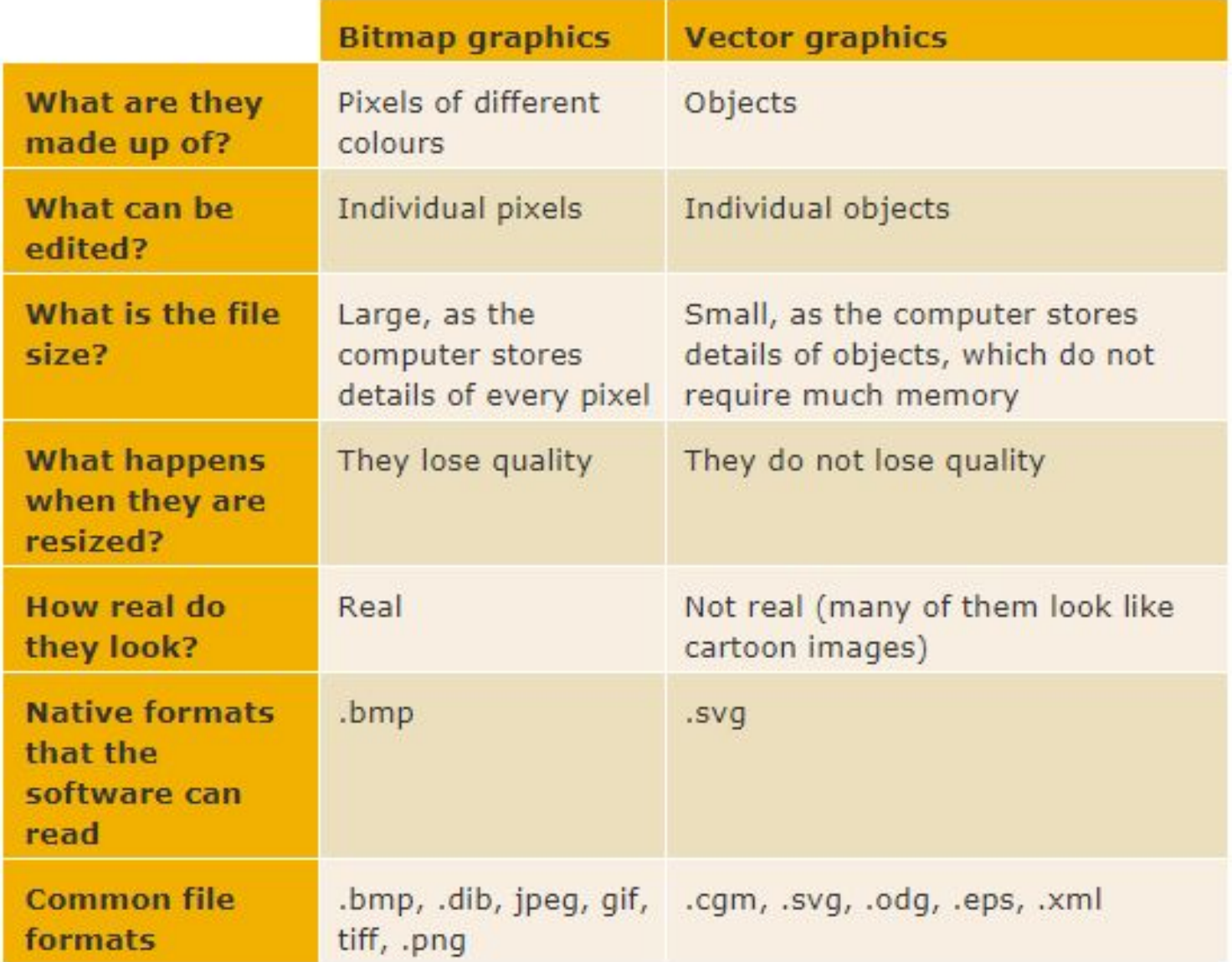

### **Graphics software**

Some software is better at creating and manipulating bitmaps or vector graphics.

### **Bitmap graphics software**

Bitmap graphics can be created and edited using packages such as:

#### **MS Paint**

A simple overview of MS Paint, with links to basic tutorials.

#### **Adobe Photoshop**

Photoshop tips and tutorials from the Adobe website - basic to advanced level.

### **Vector graphics software**

Vector graphics can be created using drawing packages, such as:

#### **Adobe Illustrator**

A list of tutorials, from basic level to advanced, from the Adobe website.

#### **Adobe FreeHand**

This site contains a comprehensive list of tutorials, from basic level to advanced, from the Adobe website.

#### **CorelDRAW**

There is a host of CorelDRAW tutorials, for older versions as well as the latest versions of the software.

#### Pro/DESKTOP

This website dedicated to Pro/DESKTOP is a bit old, but the Tutorials page is useful.